## Decision Flowchart: Sharing Panopto Videos with Students

Students can access Panopto videos from within Blackboard through an embedded player or from a direct link if the Share permissions setting allows for that. Best practice is to manage the Share permissions setting at the folder level not for each video. This decision flowchart presents the options. *Note*: Email panopto@humber.ca with any questions.

## Video is for 1 course, 1 section Video is for 1 course, cross-listed sections

- Upload or move video to the relevant Blackboard Course Folder in Panopto

- Students in the course automatically have permission to view the video if they log in to Panopto - Share the video by embedding it into the Blackboard course area, OR ...

- Direct students to view the video from the Panopto Portal in the Blackboard course menu

- If your students see a "Grant access" error when viewing a video uploaded to your Blackboard Course Folder, it is because:

a) They need to click on the Panopto Portal from your Blackboard course menu at least once to initialize their access

b) A student from a different section is trying to access the video

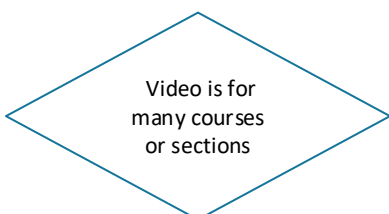

- Create New Folders within your My Folder - We recommend naming subfolders based on your course, subject, or topic

- After creating a subfolder, change the permissions to "Your Organization (unlisted)" or "Public (unlisted)" - Upload or move the video into the new subfolder - Share the video with your students in Blackboard

- If your students see a "Grant access" error when viewing a video in Blackboard, it is because: a) The video was uploaded to your My Folder which is private by default

b) The video was uploaded to a subfolder but the permissions have not been changed